# ADF Faces RC Screen Layout Basics

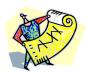

Peter Koletzke
Technical Director &
Principal Instructor

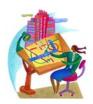

quovera

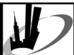

#### **Premise and Objective**

- Every new technology uses a different strategy for UI layout
  - Oracle Forms, HTML, Java apps
- This strategy is often a well-kept secret
  - You often need to discover it or invent one
- The presentation discusses a strategy and the palette of tools you use with it
- It also provides some tips
  - All for ADF Faces RC, JDev 11g

quovera

# Survey

- ADF Faces?
  - 10*g*
  - -11g
  - Trinidad
- IDEs?
  - Developer Forms/Reports
  - JDeveloper
  - Eclipse
  - NetBeans
  - Other

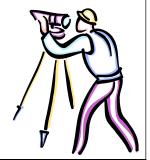

#### **Agenda**

- The strategy
- The palette

White paper includes hands-on practices.

• The tips and techniques

quovera

Slides and white paper are on the quovera.com websites. White paper will be in the NYOUG journal and slides will be on the NYOUG website.

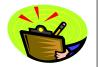

quovera

#### The Problem

Sixteen million colors in your palette are hard for any artist, especially a beginner, to turn down.

> -Buffy Sainte-Marie (1941-)

ouovera

#### **Strategy Principles**

- Design the page using layout components
- Use facets in the layout components
- Set properties for behavior

# Declarative

ouovera

# **Know Thy Layout Components**

- ADF Faces RC components that hold other components
  - Similar to in HTML
  - A.k.a., "container components"
  - Maintain relative layout across browsers
- Allow for sophisticated layouts
  - Nest layout components within layout components
  - Virtually limitless possibilities
- Hide or display the contents using the layout component properties

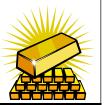

# **Know Thy Facets**

- Subcomponent providing special functionality for layout components
  - <f:facet> component (JSF library)
  - Nested within other component
    - Like af:panelBorderLayout)

quovera

- One common function: precise placement, for example:
  - Footer facet:
    - Contained components always appear at the bottom of the component
  - Center facet
    - Contained components always appear in the middle area of the component

af:panelBorderLayout - Panel Border Lavout facets 🔳 right

# **Know Thy Properties**

Properties modify the behavior

drastically

• Example, af:spacer

- Height=100

- Width= 100

 Don't forget the Style properties for layout components

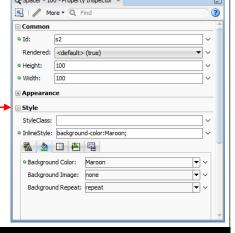

#### **Agenda**

- The strategy
- The palette
- The tips and techniques

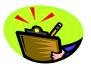

quovera

10

#### Palette Item: Layout Components

 Most are on the Layout page of the Component Palette

quovera

- Use them to hold other components
- af:panelHeaderLayout
  - Region title
  - Stack components under it

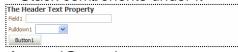

- af:panelGroupLayout
  - Lay out components in a row or in a column | Fedit | Fedit | Fedit | Fedit | Fedit | Fedit | Fedit | Fedit | Fedit | Fedit | Fedit | Fedit | Fedit | Fedit | Fedit | Fedit | Fedit | Fedit | Fedit | Fedit | Fedit | Fedit | Fedit | Fedit | Fedit | Fedit | Fedit | Fedit | Fedit | Fedit | Fedit | Fedit | Fedit | Fedit | Fedit | Fedit | Fedit | Fedit | Fedit | Fedit | Fedit | Fedit | Fedit | Fedit | Fedit | Fedit | Fedit | Fedit | Fedit | Fedit | Fedit | Fedit | Fedit | Fedit | Fedit | Fedit | Fedit | Fedit | Fedit | Fedit | Fedit | Fedit | Fedit | Fedit | Fedit | Fedit | Fedit | Fedit | Fedit | Fedit | Fedit | Fedit | Fedit | Fedit | Fedit | Fedit | Fedit | Fedit | Fedit | Fedit | Fedit | Fedit | Fedit | Fedit | Fedit | Fedit | Fedit | Fedit | Fedit | Fedit | Fedit | Fedit | Fedit | Fedit | Fedit | Fedit | Fedit | Fedit | Fedit | Fedit | Fedit | Fedit | Fedit | Fedit | Fedit | Fedit | Fedit | Fedit | Fedit | Fedit | Fedit | Fedit | Fedit | Fedit | Fedit | Fedit | Fedit | Fedit | Fedit | Fedit | Fedit | Fedit | Fedit | Fedit | Fedit | Fedit | Fedit | Fedit | Fedit | Fedit | Fedit | Fedit | Fedit | Fedit | Fedit | Fedit | Fedit | Fedit | Fedit | Fedit | Fedit | Fedit | Fedit | Fedit | Fedit | Fedit | Fedit | Fedit | Fedit | Fedit | Fedit | Fedit | Fedit | Fedit | Fedit | Fedit | Fedit | Fedit | Fedit | Fedit | Fedit | Fedit | Fedit | Fedit | Fedit | Fedit | Fedit | Fedit | Fedit | Fedit | Fedit | Fedit | Fedit | Fedit | Fedit | Fedit | Fedit | Fedit | Fedit | Fedit | Fedit | Fedit | Fedit | Fedit | Fedit | Fedit | Fedit | Fedit | Fedit | Fedit | Fedit | Fedit | Fedit | Fedit | Fedit | Fedit | Fedit | Fedit | Fedit | Fedit | Fedit | Fedit | Fedit | Fedit | Fedit | Fedit | Fedit | Fedit | Fedit | Fedit | Fedit | Fedit | Fedit | Fedit | Fedit | Fedit | Fedit | Fedit | Fedit | Fedit | Fedit | Fedit | Fedit | Fedit | Fedit | Fedit | Fedit | Fedit | Fedit | Fedit | Fedit | Fedit | Fedit | Fedit | Fedit | Fedit | Fedit | Fedit | Fedit | Fedit | Fedit | Fedit | Fedit | Fedit | Fedit | Fedit | Fedit | Fedit | Fedit | Fedit |

Description

Description

Description

Description

Description

Description

Description

Description

Description

Description

Description

Description

Description

Description

Description

Description

Description

Description

Description

Description

Description

Description

Description

Description

Description

Description

Description

Description

Description

Description

Description

Description

Description

Description

Description

Description

Description

Description

Description

Description

Description

Description

Description

Description

Description

Description

Description

Description

Description

Description

Description

Description

Description

Description

Description

Description

Description

Description

Description

Description

Description

Description

Description

Description

Description

Description

Description

Description

Description

Description

Description

Description

Description

Description

Description

Description

Description

Description

Description

Description

Description

Description

Description

Description

Description

Description

Description

Description

Description

Description

Description

Description

Description

Description

Description

Description

Description

Description

Description

Description

Description

Description

Description

Description

Description

Description

Description

Description

Description

Description

Description

Description

Description

Description

Description

Description

Description

Description

Description

Description

Description

Description

Description

Description

Description

Description

Description

Description

Description

Description

Description

Description

Description

Description

Description

Description

Description

Description

Description

Description

Description

Description

Description

Description

Description

Description

Description

Description

Description

Description

Description

Description

Description

Description

Description

Description

Description

Desc

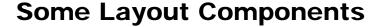

- af:panelAccordian
  - Like MS Outlook
  - Alternative to tabs
- af:panelStretchLayout
  - Expands contained components to fill width

∃ Header 2

- Use if another container cuts a component

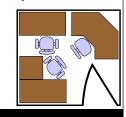

quovera

Quovera

#### **More Layout Components**

- af:popup
  - Drop in an af:dialog or af:window
  - Drop af:showPopupBehavior into an action item (button or menu choice)
- af:menuBar
  - Panel Menu Bar
  - Creates menu area, drop in af:menu then af:menultem
- af:panelLabelAndMessage
  - Provides a prompt for a group of objects
  - FirstName and LastName fields with a prompt of "Name"
  - Use inside af:panelFormLayout

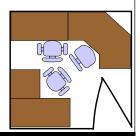

quovera

13

# Panel Form Layout

 Narrow Field 1
 Narrow Field 2

 Medium Field 3
 Medium Field 3

 Wide Field 2 with a wrapping label
 Wide Field 3

- · Lay out fields in rows and columns
  - Perfect for most input forms
- Right justifies prompts
- Left justifies fields
- Tab order is down the first column, then across to the second column
  - Not necessarily intuitive
  - Workaround discussed later

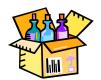

quovera

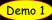

14

#### **Panel Border Layout**

- af:panelBorderLayout
  - Predefined layout areas
  - Uses facets to hold the contents of each area
    - Start, end, top, bottom (and more)
- Center area stretches its contents to fill the area

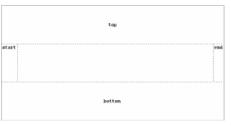

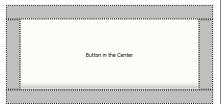

# **Even More Layout Components**

- af:panelSplitter
  - Split pane control
  - Optional: user can move the drag bar
    - · Horizontal or
  - Vertical
- af:calendar
  - MS Outlook style
- af:carousel
  - Good for visual browsing

quovera

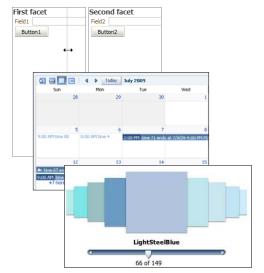

quovera

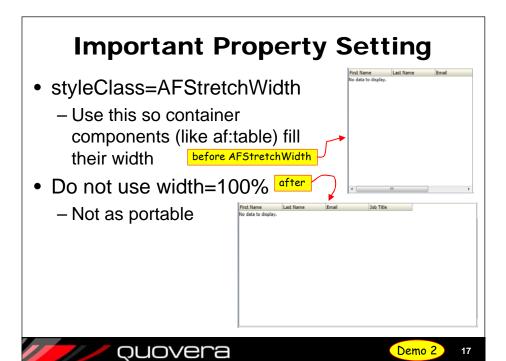

## **Modifying the Visual Aspects**

- Skins
  - First and foremost get this right
- Properties secondary
  - ContentStyle
    - For data inside the component (foreground)
  - InlineStyle
    - Set from tab area below it
    - Or just type it in
    - Last resort, though

ContentStyle:

Styleclass:

InlineStyle:

Color:Fuchsia; font-family: Courier New, Courier, monospace; font-size:xxx-large;

InlineStyle:

Color:
Fuchsia
Font:

Courier New, Courier, monospace

Fuchsia
Font:
Size:

xx-large

Xx-large

Xx-large

Xx-large

Xx-large

Xx-large

Xx-large

Xx-large

Xx-large

Xx-large

Xx-large

Xx-large

Xx-large

Xx-large

Xx-large

Xx-large

Xx-large

Xx-large

Xx-large

Xx-large

Xx-large

Xx-large

Xx-large

Xx-large

Xx-large

Xx-large

Xx-large

Xx-large

Xx-large

Xx-large

Xx-large

Xx-large

Xx-large

Xx-large

Xx-large

Xx-large

Xx-large

Xx-large

Xx-large

Xx-large

Xx-large

Xx-large

Xx-large

Xx-large

Xx-large

Xx-large

Xx-large

Xx-large

Xx-large

Xx-large

Xx-large

Xx-large

Xx-large

Xx-large

Xx-large

Xx-large

Xx-large

Xx-large

Xx-large

Xx-large

Xx-large

Xx-large

Xx-large

Xx-large

Xx-large

Xx-large

Xx-large

Xx-large

Xx-large

Xx-large

Xx-large

Xx-large

Xx-large

Xx-large

Xx-large

Xx-large

Xx-large

Xx-large

Xx-large

Xx-large

Xx-large

Xx-large

Xx-large

Xx-large

Xx-large

Xx-large

Xx-large

Xx-large

Xx-large

Xx-large

Xx-large

Xx-large

Xx-large

Xx-large

Xx-large

Xx-large

Xx-large

Xx-large

Xx-large

Xx-large

Xx-large

Xx-large

Xx-large

Xx-large

Xx-large

Xx-large

Xx-large

Xx-large

Xx-large

Xx-large

Xx-large

Xx-large

Xx-large

Xx-large

Xx-large

Xx-large

Xx-large

Xx-large

Xx-large

Xx-large

Xx-large

Xx-large

Xx-large

Xx-large

Xx-large

Xx-large

Xx-large

Xx-large

Xx-large

Xx-large

Xx-large

Xx-large

Xx-large

Xx-large

Xx-large

Xx-large

Xx-large

Xx-large

Xx-large

Xx-large

Xx-large

Xx-large

Xx-large

Xx-large

Xx-large

Xx-large

Xx-large

Xx-large

Xx-large

Xx-large

Xx-large

Xx-large

Xx-large

Xx-large

Xx-large

Xx-large

Xx-large

Xx-large

Xx-large

Xx-large

Xx-large

Xx-large

Xx-large

Xx-large

Xx-large

Xx-large

Xx-large

Xx-large

Xx-large

Xx-large

Xx-large

Xx-large

Xx-large

Xx-large

Xx-large

Xx-large

Xx-large

Xx-large

Xx-large

Xx-large

Xx-large

Xx-large

Xx-large

X

quovera

18

#### inlineStyle == Last Resort?

- Reasons
  - Dialog is the same for all components
  - Some components ignore some or all settings
  - Other properties may achieve the goal
  - Not reusable
    - Consider a skin change instead
      - Will apply universally

quovera

- New skin editor in 11.1.2!

#### **Another Visual Aspects Property**

- StyleClass
  - Equivalent to the HTML class property
  - Apply existing style sheet selectors
  - Can apply more than one to a component

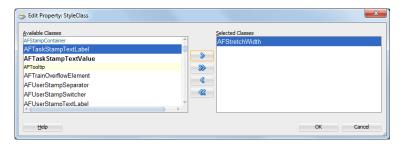

## **Agenda**

- The strategy
- The palette
- The tips and techniques

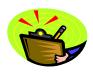

quovera

2

#### Don't Invent a Layout

- Quick Start Layouts: prebuilt functionality
- Access this window when creating the page,

template, or page fragment

- Find by category, type, and layout.
- Each QSL has a "name"
- Copy the tags to existing pages
- 107 options

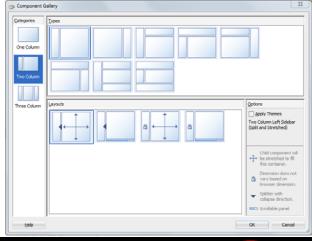

quovera

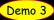

22

## **More Perfect Layout Tips**

- Design page fragments, not separate pages
- Use af:spacer to fine tune placement
  - Sparingly however!
- For scrollbars, use af:panelGroupLayout with Layout = scroll
- Generalize layout into a template
  - Once per project/enterprise
  - Consistently repeatable
  - Easy to update

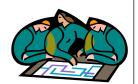

# Create a Template

- New gallery item for JSF page template
- Define facets
  - Your own layout areas
- Add attributes
  - Can transfer data from page to template
- Add container components

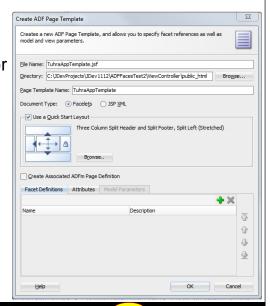

#### **Use the Template**

- Application's templates appear in the JSF Page dialog
  - Page Template pulldown
- The layout elements are referenced from the template

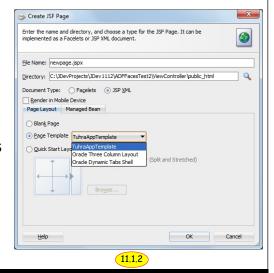

quovera

#### Workaround for Tab Order Issue

- af:panelGroupLayout
  - Orientation = vertical
  - af:panelFormLayout
    - af:inputText
    - af:inputText
  - af:panelFormLayout
    - af:inputText
    - af:inputText
  - af:panelFormLayout
    - af:inputText
    - af:inputText

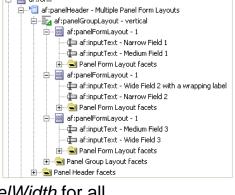

 Set fieldWidth and labelWidth for all af:panelFormLayout components the same

 White paper contains handson practice with steps

For This Example fieldWidth = 300px labelWidth = 100px Inline Style = width:800px;

ouovera

#### Result

Narrow Field 1 Wide Field 2 with a wrapping labe Medium Field 3

- Problems
  - Width of the browser window does not affect the container
  - Width of the column in the container is not based on the width of the widest field in that column
  - Not immune to the user increasing the font size in the browser
  - Takes a bit of experimentation

Hands-on practice in the white paper

#### **Dialogs and Windows**

- af:dialog
  - A window with preassigned buttons modal or not
    - OK/Cancel
- Yes/No/Cancel
- Yes/No
- Cancel
- af:noteWindow
  - Floating window containing read-only information
- af:panelWindow
  - A bordered box ("window")

quovera

- af:decorativeBox
  - Window with prebuilt "themes" (color gradiant schemes)

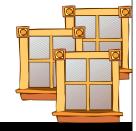

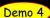

#### **Popup Window Example**

- Add an af:popup
  - Anywhere in the form
  - The visual editor will change to show just that window
  - Click in another node to switch out of that window editor
- Add an af:panelWindow
  - Add contents to the window
- Drop an af:showPopupBehavior onto a button or link

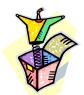

quovera

#### Tip: Use the Structure Window

- Drop on top of container into which you want the component to appear
- Much more accurate
- Other options
  - Click the component after selecting the Structure window node
  - Use the bread crumbs in the editor

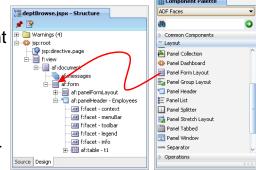

quovera

#### **Design This Container**

• An option in the pulldown menu for the layout component

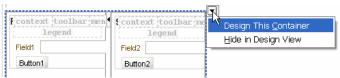

- Allows you to resize container elements visually
  - This action changes the property values
- Another tip: Assign color to the borders so you can see the containers

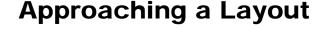

Use Quick Start Layouts

ouovera

- Use templates
- Familiarize yourself with the palette
  - Components, facets, properties
- Know where to find information
- Above all:

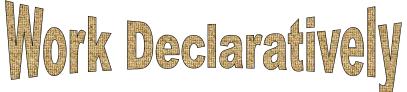

#### **JDeveloper Help Center**

- Help | Table of Contents
- Search engine
- Link to JDev forum
- Favorites tab
- Dynamic tab
  - Contextsensitive list based on the task at hand
- Opening a topic opens another tab

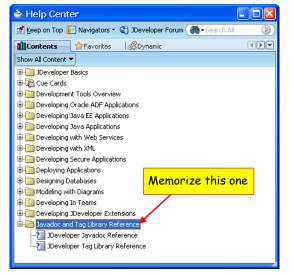

quovera

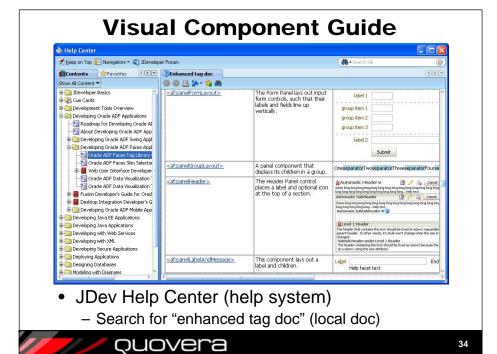

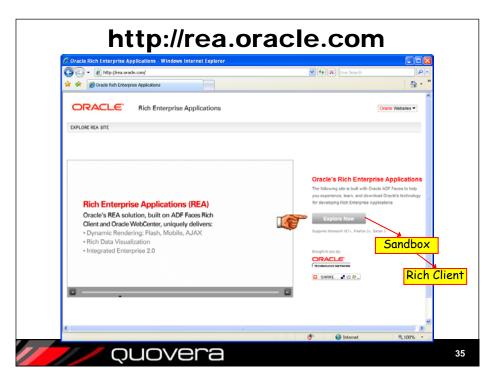

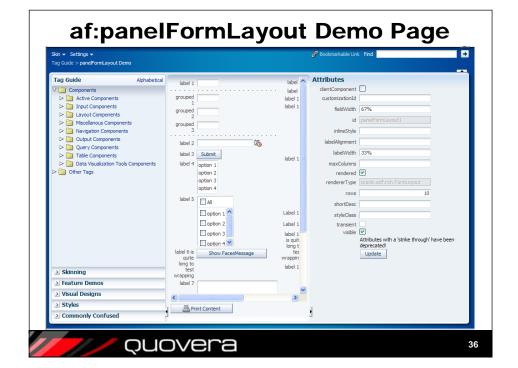

#### **ADF Faces RC Website**

 http://www.oracle.com/technetwork/developer -tools/adf/overview/index-092391.html

The Web UI Developer's Guide for Oracle

Tutorials

Demos

Cheat sheets

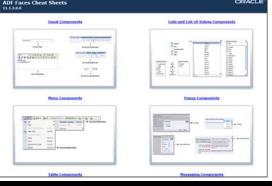

quovera

quovera

#### **Useful Oracle Blogs**

- Martin Deh
  - martindeh.blogspot.com
  - "ADF Layout Overview and Best Practices"
- Steve Muench
  - blogs.oracle.com/smuenchadf
- Frank Nimphius
  - thepeninsulasedge.com/frank\_nimphius/
- Shay Schmeltzer
  - blogs.oracle.com/shay
- ADF Tips
  - www.adftips.com

quovera

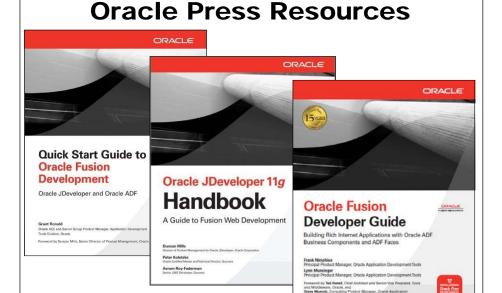

## I'd Hammer in the Morning

All parts should go together without forcing... By all means, do not use a hammer.

- IBM Maintenance Manual (1925)

#### **Summary**

- The "secret" strategy:
  - Know your palette: Layout components, facets, properties
  - -Work declaratively
  - Collect tips and techniques
- Follow the hands-on practices in the white paper
- Your layouts can achieve perfection!

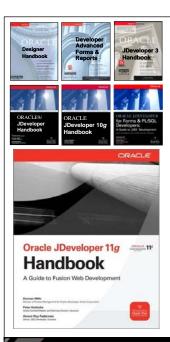

- www.quovera.com for files
- Books co-authored with Dr. Paul Dorsey, Avrom Roy-Faderman, & Duncan Mills

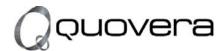

#### http://www.quovera.com

- Founded in 1995 as Millennia Vision Corp.
- Profitable for many years without outside funding
- Consultants each have 10+ years industry experience
- Strong High-Tech industry background
- 200+ clients/300+ projects
- JDeveloper Partner
- More technical white papers and presentations on the web site

quovera

41

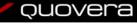